# **8.1 PËRGATITJA E NJOFTIMEVE PËR VONESAT**

Procedura e përgatitjes së njoftimeve për vonesat mundëson regjistrimin automatike të njoftimeve të prapambetura për materialin, afati i huazimit të së cilës ka përfunduar dhe regjistrimin automatik të detyrimeve për njoftimet. Biblioteka përcakton kriteret në lidhje me sa kohë mund të kalojë nga përfundimi i afatiti të huazimit para se anëtari të marrë njoftimin për vonesat dhe në cilat intervale kohore duhet të dërgohen njoftimet për vonesat (shih kap. *2.1*).

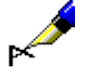

*Kusht*

## Shembull:

Anëtari do të marrë njoftim për vonesat në varësi të përcaktimit të afatit për njoftime të caktuara në tabelën e parametrave të kohorë: njoftimi 1 = 3d do të thotë 3 ditë pas përfundimit të afatit të huazimit njoftimi 2 = 7d do të thotë 7 ditë pas marrjes së njoftimit të parë për vonesat njoftimi 3 = 14d do të thotë 14 ditë pas marrjes së njoftimit të dytë për vonesat njoftimi 4 = 21d do të thotë 21 ditë pas marrjes së njoftimit të 3-të për vonesat

Biblioteka mund t'i dërgojë anëtarit deri në 4 njoftime për vonesat. Numri i njoftimeve që do të dërgohen përcaktohet nga një parametër i veçantë me kërkesë të bibliotekës.

Biblioteka përcakton gjithashtu çmimin dhe mënyrën e tarifimit të kostove të njoftimeve (shih kap. *7.1*). Një parametër i veçantë përcakton nëse kostot e njoftimeve do të ngarkohen sipas njoftimit ose sipas numrit të kopjeve për të cilat anëtari ka marrë një njoftim i caktuar. Një parametër i veçantë lejon gjithashtu që të llogariten kostot e njoftimeve të prapambetura në mënyrë që kostoja e një njoftimi të ri të përputhet me koston e një njoftimi të mëparshëm.

Kur krijoni njoftime të prapambetura, anëtari merr njoftimin për materialin, afati i të cilit ka përfunduar (statusi *C* dhe *S*), nëse plotësohen kushtet e mëposhtme:

- anëtari nuk ka privilegjin *Shtyrja e njoftimeve për vonesat*
- ka kaluar më shumë kohë që nga data e përfundimit të afatit të huazimit sesa periudha e tolerancës për kujtesën e parë në tabelën e parametrave kohorë (nëse periudha e tolerancës nuk është specifikuar, anëtari merr kujtesën e parë të nesërmen pas përfundimit të afatit të huazimit)
- ka kaluar më shumë kohë që nga data e marrjes së kujtesës së mëparshme sesa periudha e tolerancës për një kujtesë të veçantë (2, 3 dhe 4) në tabelën e parametrave të kohorë gjithashtu përfundon (nëse nuk specifikohet periudha e tolerancës, anëtari merr një kujtesë një ditë më vonë se kujtesa e mëparshme), afati i huazimit, i cili u zgjat pas marrjes së kujtesës së mëparshme.
- anëtari nuk ka marrë ende kujtesën e fundit të dërguar nga biblioteka për materialin

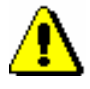

#### Shënim:

*Për përgatitjen e njoftimeve për vonesat, duhet autorizimi* LOAN\_OVR – njoftimet për vonesat.

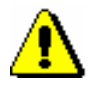

# Shënim:

*Procedura e krijimit të njoftimeve për vonesat mund të kryhet vetëm një herë në ditë. Gjithashtu, nuk është e mundur të krijoni njoftime për vonesat nëse nuk keni shtypur njoftime të krijuara në një printer.* 

*Procedura*

#### 1. Theksoni klasën **Njoftimet për vonesat** dhe zgjidhni metodën **Klasa/Përgatitja e njoftimeve**.

Hapet dritarja **Përgatitja e njoftimeve**, në të cilën shfaqet data e përgatitjes së fundit të njoftimeve. Bibliotekat me departamenteve shfaqin një listë të departamenteve në të cilat kanë qasje me emrin e tyre të përdoruesit dhe informacionin mbi përgatitjen e fundit të njoftimeve për secilin departament.

Nëse tashmë keni përgatitur njoftimet, por nuk i kemi dërguar ende, shfaqet një paralajmërim në dritaren e duhur.

2. Klikoni në butonin **Përgatit** për të filluar procesin e përgatitjes së njoftimeve.

Në bibliotekat m departamenteve, së pari zgjidhni departamentin në të cilin dëshironi të përgatisni njoftimet. Gjithashtu mund të zgjidhni disa departamente ose të gjitha departamentet në të njëjtën kohë.

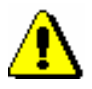

## Shënim:

*Kur krijoni njoftime për vonesat nuk mund të kryeni procedura të tjera në të njëjtën kohë, prandaj rekomandohet të krijoni njoftimet jashtë orarit të punës të bibliotekës ose të krijoni një punë të planifikuar. Procedurën e krijimit të njoftimeve mund ta aktivizoni më vonë duke vendosur datën dhe kohën në "Koha e ekzekutimit". Sapo të krijohen njoftimet për vonesat, do të merrni një njoftim me email në adresën tuaj të postës elektronike.*

3. Prisni derisa të hapet dritarja **Krijimi i njoftimeve ka përfunduar.**

Një statistikë e shkurtër e njoftimeve të përgatitura shfaqet në dritare. Nëse kemi filluar procesin e përgatitjes për disa departamente në të njëjtën kohë, shfaqet një statistikë e shkurtër e përgatitjes për departamente të vecanta.

4. Pasi të klikoni në butonin **Në rregull**, hapet dritarja **Dërgoni njoftimet**.

Rekomandohet të dërgoni njoftimet e krijuara sa më shpejt të jetë e mundur. Njoftimet për vonesat krijohen në bazë të formave të paracaktuara (shih kap. *A.2.6*).

Në bibliotekat me departamenteve, mund të zgjidhni njoftime të përgatitura në departamente të vecanta për t'u dërguar.

Nëse nuk doni të dërgoni ende njoftime, klikoni në butonin **Mbyll**.

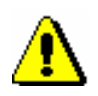

### 5. Në dritaren **Paralajmërimi**, gjithashtu kërkohet të konfirmohet dërgimi i njoftimeve.

#### Shënim:

*Anulimi i njoftimeve të dërguara nuk është i mundur!*

Njoftimet dërgohen në destinacionin e zgjedhur (zakonisht te printeri).

Të dhënat nëse anëtari ka marrë një njoftim mund të shihet në të dhënat e materialeve të anëtarit (dritarja **Materiali i bibliotekës kryesore**):

- treguesi i shënimeve OVR shfaqet në këndin e sipërm të djathtë; në bibliotekat me departamente, ky tregues shfaqet nëse anëtari ka një njoftim në ndonjë departament; treguesi OVR fshihet automatikisht kur nuk regjistrohet asnjë njoftim për anëtarin
- në listën e materialeve, data e marrjes së njoftimit të fundit shfaqet në kolonën *Afati/Njof* (kolona 7)
- në listën e materialeve, numri i njoftimit të fundit të marrë shfaqet në kolonën *Von/Njof/Nr*. (kolona 8)

Informacioni nëse anëtari ka marrë një njoftim është gjithashtu i dukshëm në të dhënat për anëtarin (redaktuesi **Anëtari**):

- në skedën **Të përgjithshme**, plotësohet kutia e zgjedhjes "Njoftimet aktuale për vonesat"; kjo vlerë ndryshon në mënyrë automatike kur anëtari nuk ka të regjistruar asnjë njoftim
- në skedën **Info**, në "Data e njoftimit të fundit", shfaqet data kur anëtarit i është dërguar njoftimi i fundit
- në skedën **Info**, nën "Numri i njoftimeve të prapambetura", shfaqet numri i përgjithshëm i njoftimeve që anëtari ka marrë deri më tani; ky numër përfshin njoftimet të zgjidhura dhe të pazgjidhura.
- në skedën **Info**, kutia e zgjedhjes "Njoftimet e marra" plotësohet nëse anëtari ka marrë të paktën një njoftim deri në atë datë; vlera futet në mënyrë automatike dhe mund të ndryshohet duke fshirë manualisht të dhënat mbi njoftimet e marra nga anëtari (shih kap. *8.4*)
- në bibliotekat me departamente, informacioni mbi numrin e njoftimeve dhe datën e njoftimit të fundit është i dukshëm në dritaren **Të dhënat sipas departamentit**, nëse zgjidhni një departament të vecantë dhe klikoni butonin **Shfaq**.

Të dhënat për njoftimet e vecanta janë gjithashtu të dukshme nëse në zonën e punës zgjidhni dosjen **Njoftimet për vonesat** nga lidhjet me anëtarin ose nëse zgjidhni metodën **Vështrim mbi njoftimet për vonesat** (shih kap. *8.4*).

Nëse biblioteka u ngarkon anëtarëve kostot e njoftimeve, një detyrim për njoftimin regjistrohet automatikisht kur përgatitni njoftimet. Për anëtarin e përzgjedhur është e mundur të shihni njoftimet me metodën **Regjistrimi dhe shlyerja e detyrimeve** (shih kap. *7.4*).

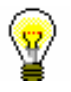

# Këshillë:

Njoftimet e përgatitura mund të gjenden gjithashtu në klasën **Njoftimet** me metodën **Klasa/Kërko**. Ngjyrat e njoftimeve të afishuara përcaktojnë statusin e njoftimeve për vonesat. Nëse një njoftim është përgatitur por nuk është dërguar ende (si pjesë e procedurës së përgatitjes së njoftimit ose me metodën **Njoftimet për vonesat/ Dërgo njoftimin**), ajo shfaqet me të kuqe. Nëse një njoftim është dërguar tashmë, ai shfaqet me të zezë, por nëse i gjithë materiali nga njoftimi është kthyer tashmë, kujtesa shfaqet me ngjyrë të gjelbër.